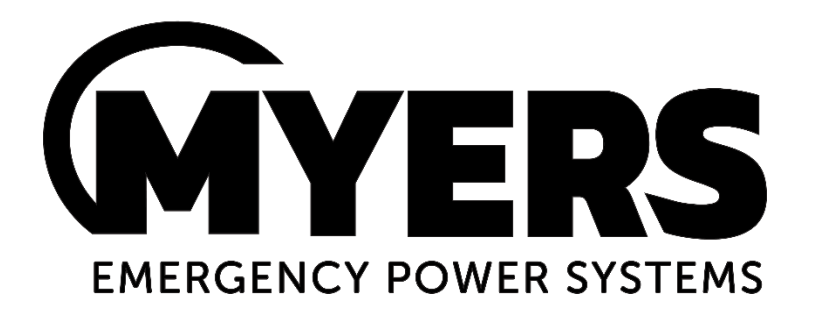

# **RS-232 Communications**

# Series "C", "CI", "CM", "IC3" and "T"

Users Manual

Myers Emergency Power Systems 44 South Commerce Way, Bethlehem, PA 18017 1-800-526-5088 • (610) 868-3500 • Fax: (610) 868-8686 Service: (610) 868-5400 **[www.myerseps.com](http://www.myerseps.com/)**

## <span id="page-1-0"></span>**TABLE OF CONTENTS**

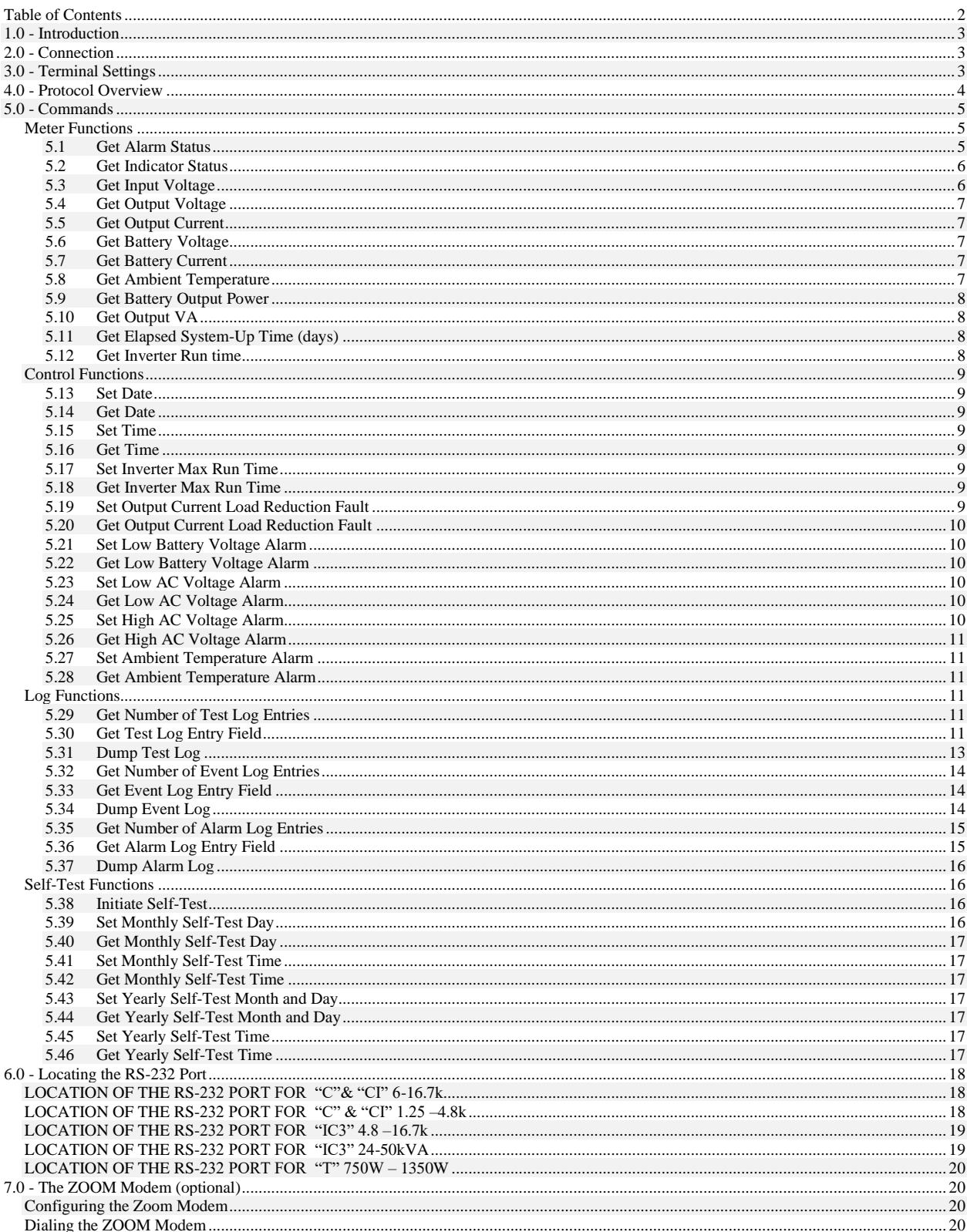

### <span id="page-2-0"></span>**1.0 - INTRODUCTION**

This manual is intended to explain the RS-232 communication protocol for the "C", "CI", "CM" and "IC3" Emergency Lighting Central Inverter. Serial Communication can be established by means of a computer using terminal emulation software (such as Tera Term, PuTTy, xterm, etc.), or by any embedded device capable of RS-232 communication. We shall call this device the Client.

## <span id="page-2-1"></span>**2.0 - CONNECTION**

The "C", "CI" and "IC3" Central Inverter has a 9-pin Sub-D (DB9) female connector located inside the inverter. See the Installation Guide for the exact location of the connector. The "CM" and "T" Central Inverter has a 9-pin Sub-D (DB9) female connector located on the left-hand side of the inverter through a cutout.

The connection between the Client and the Inverter is a straight-through connection. Do *not* use a Null Modem Cable that flips pins 2 and 3. Pin 2 and Pin 3 are the Data send and receive lines; Pin 5 is the Ground (common) line. Optical isolation on the interface card provides galvanic isolation between the client device's ground signal and the inverter's ground.

**Important**: The RS-232 connection between the inverter and the Client is physically shared with the RS232 connection between the inverter and the front mounted 'meter panel' display. Since RS-232 only supports one device at a time, please disconnect the meter panel display before attempting RS-232 communication from the Client device. This can be done by opening the inverter cabinet door, and carefully disconnecting the connector on the back of the meter panel module that connects it with the inverter control board (which is deeper inside the cabinet).

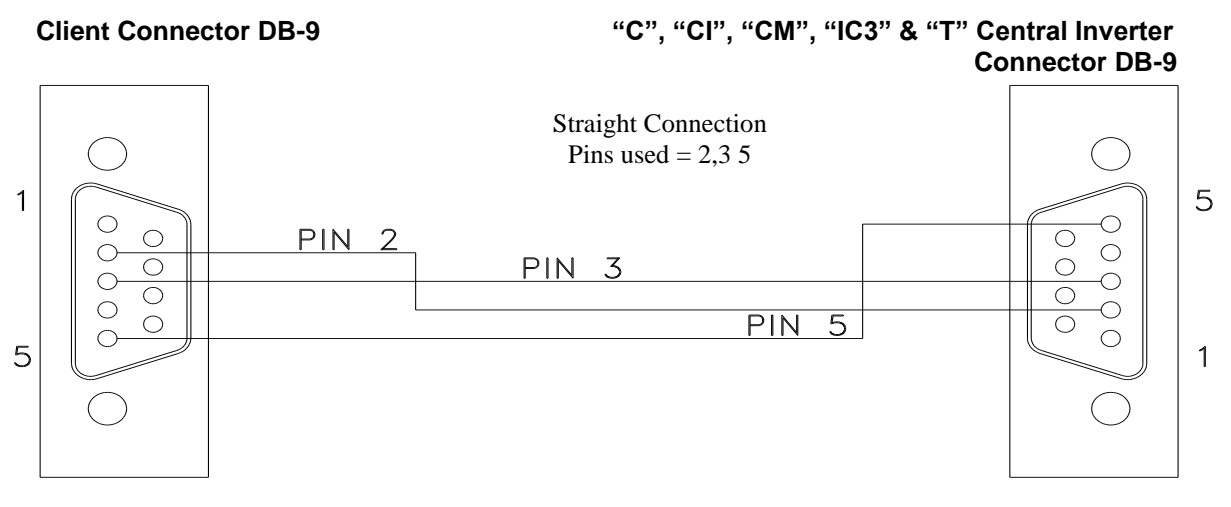

## <span id="page-2-2"></span>**3.0 - TERMINAL SETTINGS**

Communication is established through a standard ASCII format of 8 Data bits, 1 Stop bit, No parity, No Flow Control, and a Baud rate of 9600 BPS.

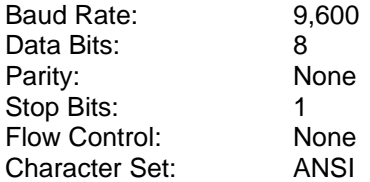

The RS-232 protocol uses carriage returns ('\r', ANSI code 0x0D), but does *not* use line feeds ('\n', ANSI code 0x0A). If you are manually typing commands, some terminal emulator software will automatically feed the line back when you press enter (and a carriage return is sent) and when the inverter responds (with a response string followed by a carriage return). However, some terminal emulator software will not do this, and you will end up with something like the following where each line is staggered:

**\*0DA0**

 **\*0da09/16/19X \*0TM0 \*0tm12:59X**

If this is the case, look for the setting in your terminal emulator software that automatically appends line feeds after (outgoing or incoming) carriage returns.

Finally, the inverter will not echo back characters you type. If it looks like nothing is happening when you type, until you press enter, then turn on the 'local echo' feature in your terminal emulator software.

## <span id="page-3-0"></span>**4.0 - PROTOCOL OVERVIEW**

The RS-232 protocol specifies the 'language' for commands and responses between the Client and the inverter. Information is exchanged between the two devices in this 'language'.

The Client is the initiator of all communications. The Client sends out commands in all upper-case letters, like the following string. Commands must be typed perfectly; The inverter will just drop (ignore) mistyped commands – you will not receive any error feedback. You may use the backspace key to fix typos. The square brackets ('[' and ']') below are not transmitted in the protocol; they are just in this document for clarity, to help differentiate fields that are dynamic (as opposed to fields that are static, or fixed).

**\*ACC[DDDD][P]<CR>**

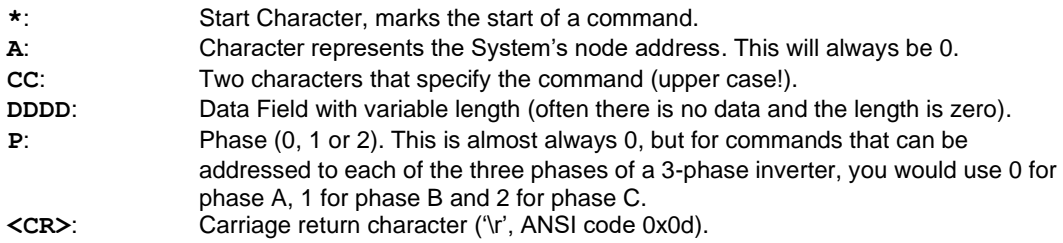

When the inverter correctly receives this string of characters, it will reply. The inverter usually (not always) sends back the same command but in lower case letters, and in the following syntax:

```
*acc[dddd][uuuu]t<CR>
     *: Start Character, marks the start of a command.
```
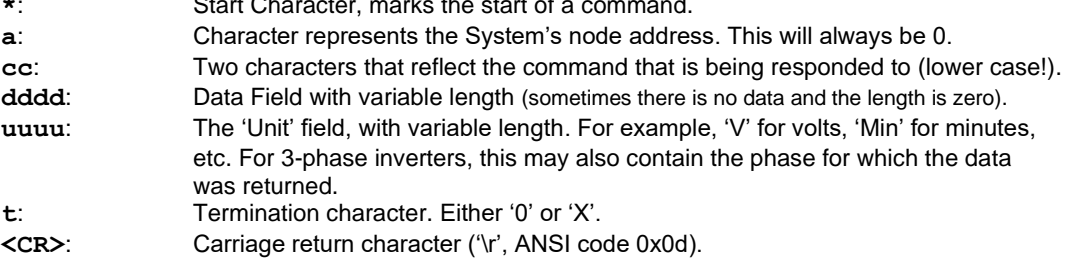

## <span id="page-4-0"></span>**5.0 - COMMANDS**

#### <span id="page-4-1"></span>**Meter Functions**

#### <span id="page-4-2"></span>**5.1 Get Alarm Status**

*Command*: **\*0AS0<CR>**

*Response*: **\*0as[dddd]0<CR>**

**dddd** represents a 16-bit field in HEX format. Please refer to the table below for bit definitions.

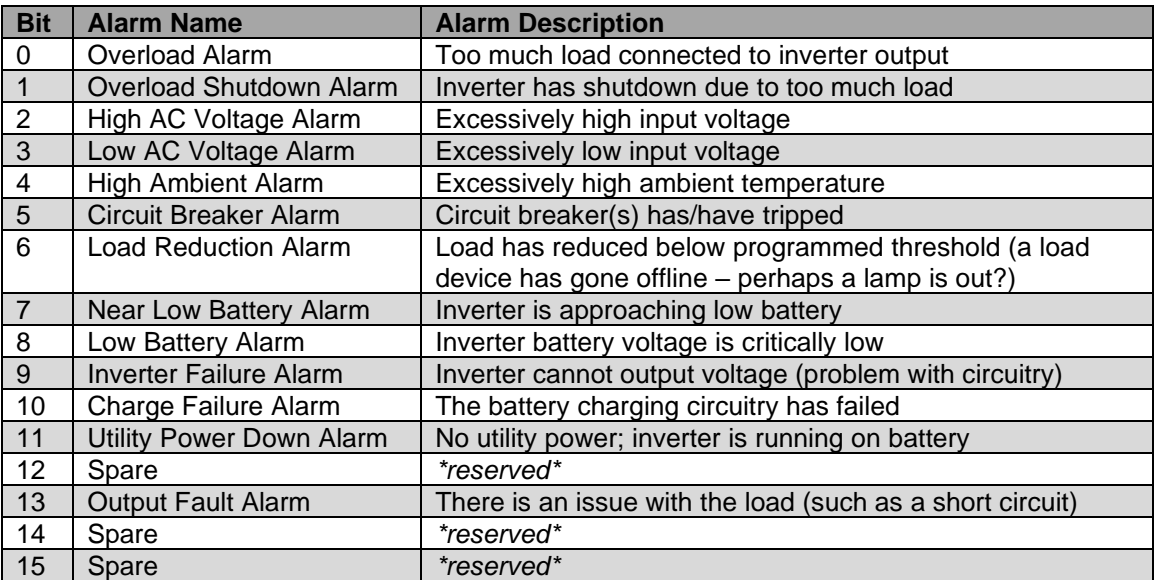

The conversion of each of the four hex characters (in **dddd**) from hex to binary is as follows:

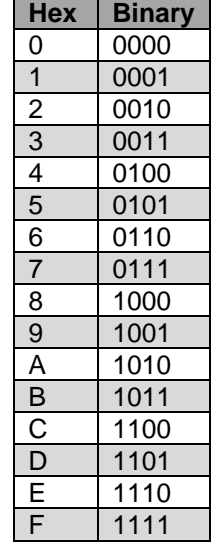

If there were an overload alarm, the Alarm status would read 0001 in hex, which would be 0000 0000 0000 0001 in binary. As can be seen, the last bit (bit 0) is set, indicating an overload alarm.

Example:

*Command*: **\*0AS0<CR>** *Response*: **\*0as[088B]0<CR>** In this theoretical response, 0x088B is translated into binary as 0000 1000 1000 1011 (where the leftmost bit is bit15, and the rightmost bit is bit0), which tells us that the following alarm conditions are asserted: Overload, Overload Shutdown, Low AC Voltage, Near Low Battery, Utility Power Down.

#### <span id="page-5-0"></span>**5.2 Get Indicator Status**

*Command*: **\*0IS0<CR>** *Response*: **\*0is[dddd]0<CR> dddd** represents a 16-bit field in HEX format. Please refer to the table below for bit definitions.

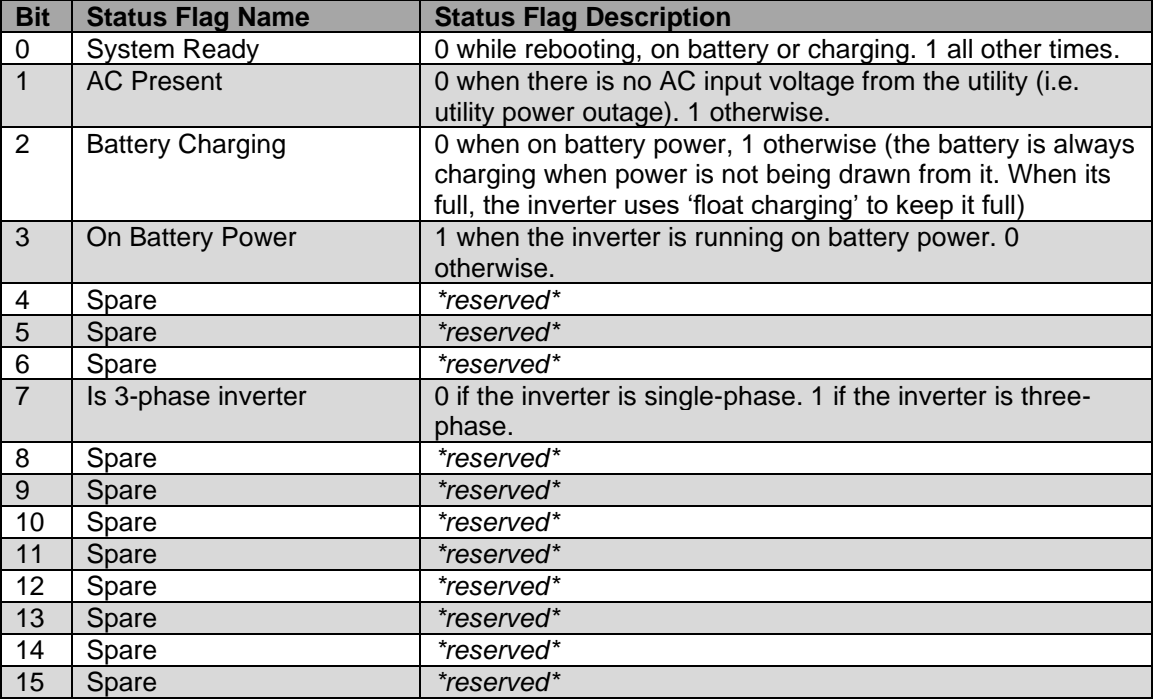

This format is just like the Alarm status. Please read Hex format from Alarm Status (above).

#### <span id="page-5-1"></span>**5.3 Get Input Voltage**

*Command*: **\*0VI[]<CR>**

Where  $\phi$  represents the phase. Use '**0**' for phase A, '**1**' for phase B or '**2**' for phase C. For a single-phase inverter, always use '**0**')

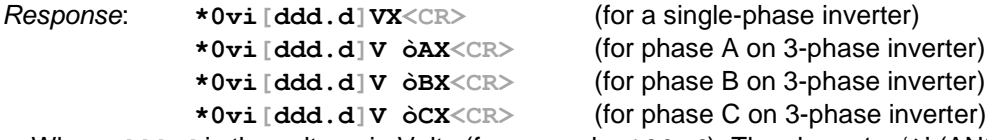

 Where **ddd.d** is the voltage in Volts (for example, **120.6**). The character '**ò**' (ANSI code 0xF2) means 'phase' (there is no 8-bit ANSI code for ' $\phi$ ' - the Greek letter Phi that is usually used to mean 'phase' – in the US ANSI-8 character set).

**Example 1:** You query a single-phase inverter whose input voltage is 118.6 Volts:

(you send) **\*0VI0<CR>**

(it responds) **\*0vi118.6VX<CR>**

**Example 2:** You query a three-phase inverter whose input voltages are 278.6 Volts (phase A), 277.9 Volts (phase B) and 277.6 Volts (phase C):

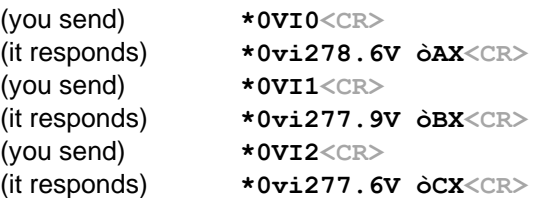

#### <span id="page-6-0"></span>**5.4 Get Output Voltage**

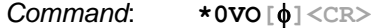

Where  $\phi$  represents the phase. Use '**0**' for phase A, '**1**' for phase B or '**2**' for phase C. For a single-phase inverter, always use '**0**')

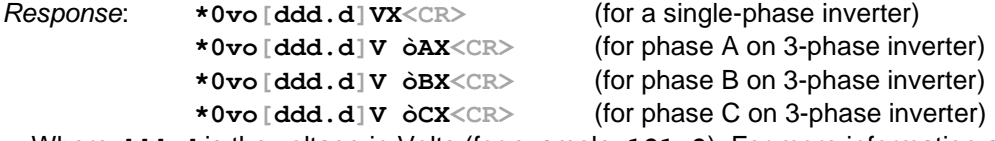

Where ddd.d is the voltage in Volts (for example, 121.2). For more information and to understand the 3-phase syntax better, see the comments and read the examples in section 5.3 – Get Input Voltage.

#### <span id="page-6-1"></span>**5.5 Get Output Current**

```
Command: *0IO[]<CR>
```
Where  $\phi$  represents the phase. Use '**0**' for phase A, '**1**' for phase B or '**2**' for phase C. For a single-phase inverter, always use '**0**')

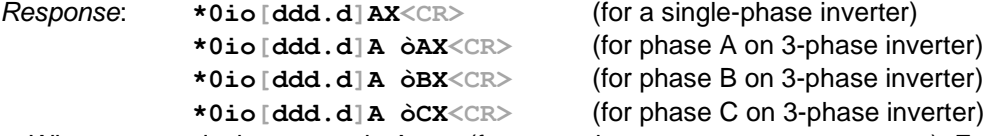

 Where **ddd.d** is the current in Amps (for example, **.7**, **8.2**, **23.8**, or **148.8**). For more information and to understand the 3-phase syntax better, see the comments and read the examples in section 5.3 – Get Input Voltage.

#### <span id="page-6-2"></span>**5.6 Get Battery Voltage**

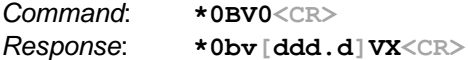

Where **ddd.d** is the voltage in Volts (for example, **48.6**, **132.5**, or **267.2**).

#### <span id="page-6-3"></span>**5.7 Get Battery Current**

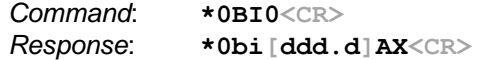

 Where **ddd.d** is the current in Amps (for example, **.1**, **5.6**, **31.3**, or **104.7**). Note that when current is less than 1A, the leading zero is not displayed (i.e. **.1**, not **0.1**).

#### <span id="page-6-4"></span>**5.8 Get Ambient Temperature**

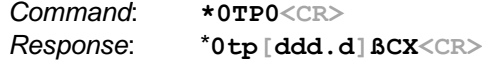

 Where **ddd.d** represents the temperature in degrees Celsius (for example, **26.6**, **30.8**, or **33.0**). The Beta symbol ('**ß**', ANSI code 0xDF) can be ignored. To convert to degrees Fahrenheit, subtract 32, then multiply by 5, then divide by 9.  $\degree F = \frac{5(^{\circ}C-32)}{2}$ 9

#### <span id="page-7-0"></span>**5.9 Get Battery Output Power**

*Command*: **\*0WA0<CR>** *Response*: **\*0wa[dddd]X<CR>**

 Where dddd represents the output power from the batteries, in Watts (for example, **27**, **8045**, **19822**, or **44781**). Note that there is no decimal point; the output is a whole number in Watts. When on utility power, this value will be very low.

#### <span id="page-7-1"></span>**5.10 Get Output VA**

*Command*: **\*0VA[]<CR>**

Where  $\phi$  represents the phase. Use '**0**' for phase A, '**1**' for phase B or '**2**' for phase C. For a single-phase inverter, always use '**0**')

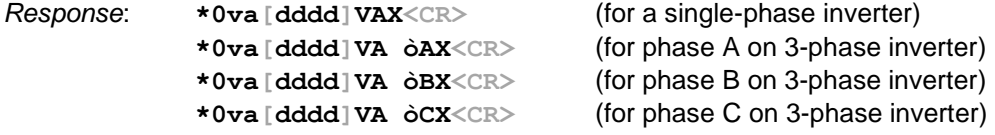

Where **dddd** is the output power of that phase of the inverter in VA (Vars – or Voltage-Ampere Reactive). For example, **6824**, **13219**, or **21688**). Note that there is no decimal point; the output is a whole number in VA. For more information and to understand the 3-phase syntax better, see the comments and read the examples in section 5.3 – Get Input Voltage.

#### <span id="page-7-2"></span>**5.11 Get Elapsed System-Up Time (days)**

*Command*: **\*0ED0<CR>** *Response*: **\*0ed[dddd]X<CR>**

 Where **dddd** represents the number of days the inverter has been up and running (for example, **9**, **62**, **113**, or **2128**).

#### <span id="page-7-3"></span>**5.12 Get Inverter Run time**

*Command*: **\*0RT0<CR>** *Response*: **\*0et[dddd]MinX<CR>**

 Where **dddd** represents the number of minutes that the inverter has run the output on battery power (for example, **9**, **62**, **113**, or **2128**).

IMPORTANT NOTE: This is one of the few commands where the response from the inverter ("**et**") has different letters than the command ("**RT**").

#### <span id="page-8-0"></span>**Control Functions**

#### <span id="page-8-1"></span>**5.13 Set Date**

*Command*: **\*0DA[MM][DD][YY]0<CR>** Where **MM** is month (01=January...12=December), **DD** is day (01..31) and **YY** is year (**19** = 2019). Do not forget the final **0** in the command, or it won't work. *Response*: None! Use the Get Date command to confirm it worked.

#### <span id="page-8-2"></span>**5.14 Get Date**

```
Command: *0DA0<CR>
Response: *0da[mm][dd][yy]X<CR>
      Where mm is month (01=January...12=December), dd is day (01..31) and yy is 
         year (19 = 2019)
```
#### <span id="page-8-3"></span>**5.15 Set Time**

*Command*: **\*0TM[HH][MM]0<CR>** Where **HH** is the hour in 24-hour format (00..23), and **MM** is the minute (00..59) *Response*: None! Use the Get Time command to confirm it worked.

#### <span id="page-8-4"></span>**5.16 Get Time**

*Command*: **\*0TM0<CR>** *Response*: **\*0tm[hh]:[mm]X<CR>** Where **hh** is the hour in 24-hour format (00..23), and **mm** is the minute (00..59)

#### <span id="page-8-5"></span>**5.17 Set Inverter Max Run Time**

*Command*: **\*0MT[HHHH]0<CR>** Where **HHHH** is the maximum 'battery power' runtime that you want to allow the inverter to reach (in hours). *Response*: None! Use the Get Inverter Max Run Time command to confirm it worked

#### <span id="page-8-6"></span>**5.18 Get Inverter Max Run Time**

```
Command: *0MT0<CR>
Response: *0mt[hhhh]X<CR>
```
Where **hhhh** is the maximum 'battery power' runtime (in hours) that the inverter is allowed to reach.

#### <span id="page-8-7"></span>**5.19 Set Output Current Load Reduction Fault**

*Command*: **\*0F[][DDDD]0<CR>**

 is the phase (**A** for phase A or if single-phase, **B** for phase B, or **C** for phase C). **DDDD** is the 'nominal output current' (in tenths of Amps. For example, to set 123.4 Amps, enter **1234.** To turn off this feature, use **0000**) that you consider normal (all loads functioning normally). If you set this value, and if the output current dips below 90% of this value, the Load Reduction Fault alarm will trigger. Do not forget the final 0 to terminate the command, or it won't work properly.

```
Response: None! Use the Get Output Current Load Reduction Fault command to 
              confirm it worked.
```
#### <span id="page-9-0"></span>**5.20 Get Output Current Load Reduction Fault**

```
Command: *0F[]0<CR>
```
is the phase (**A** for phase A or if single-phase, **B** for phase B, or **C** for phase C).

*Response*: **\*0lf[ddd.d]AX<CR>**

**dddd** is the 'nominal output current' (in Amps). If this value is set, and if the current value of output current dips below 90% of this value, the Load Reduction Fault alarm will trigger. Note that leading zeros are not displayed for currents below 1A (e.g. **.4** for 0.4A). If the feature is off, **.0** will be returned.

#### <span id="page-9-1"></span>**5.21 Set Low Battery Voltage Alarm**

```
Command: *0LB[DDDD]0<CR>
```
Where **DDDD** is the voltage (in tenths of a Volt, for example 216.5 Volts would be entered as **2165**) that you wish to set as the 'low battery voltage' threshold that triggers the Low Battery Voltage Alarm. Do not forget the final 0 to terminate the command, or it won't work properly.

```
Response: None! Use the Get Low Battery Voltage Alarm command to confirm it 
              worked.
```
#### <span id="page-9-2"></span>**5.22 Get Low Battery Voltage Alarm**

- *Command*: **\*0LB0<CR>**
- *Response*: **\*0lb[ddd.d]VX<CR>**

Where ddd, d is the voltage (in Volts) that is currently set as the 'low battery voltage' threshold that triggers the 'Low Battery Voltage' alarm.

#### <span id="page-9-3"></span>**5.23 Set Low AC Voltage Alarm**

*Command*: **\*0LV[DDDD]0<CR>**

Where **DDDD** is the voltage (in tenths of a Volt, for example 250.5 Volts would be entered as **2505**) that you wish to set as the 'low AC input voltage' threshold that triggers the 'Low AC Voltage' alarm.

*Response*: None! Use the Get Low AC Voltage Alarm command to confirm it worked.

#### <span id="page-9-4"></span>**5.24 Get Low AC Voltage Alarm**

- *Command*: **\*0LV0<CR>**
- *Response*: **\*0lv[ddd.d]VX<CR>**

Where ddd.d is the voltage (in Volts) that is currently set as the 'low AC input voltage' threshold that triggers the 'Low AC Voltage' alarm.

#### <span id="page-9-5"></span>**5.25 Set High AC Voltage Alarm**

*Command*: **\*0HV[DDDD]0<CR>**

Where **DDDD** is the voltage (in tenths of a Volt, for example 318.6 Volts would be entered as **3186**) that you wish to set as the 'high AC input voltage' threshold that triggers the 'High AC Voltage' alarm.

*Response*: None! Use the Get High AC Voltage Alarm command to confirm it worked.

#### <span id="page-10-0"></span>**5.26 Get High AC Voltage Alarm**

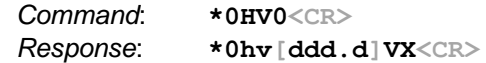

Where ddd.d is the voltage (in Volts) that is currently set as the 'high AC input voltage' threshold that triggers the 'High AC Voltage' alarm.

#### <span id="page-10-1"></span>**5.27 Set Ambient Temperature Alarm**

*Command*: **\*0AT[DD]0<CR>** Where **DD** is temperature (in degrees Celsius) that you wish to set as the 'high ambient temperature' threshold that triggers the 'High Ambient' alarm. Note: to translate from degrees Fahrenheit to Celsius, multiply by 9, divide by 5, then add 32.  $^{\circ}C = \frac{9(^{\circ}F)}{\pi}$  $\frac{P_1}{5}$  + 32 *Response*: None! Use the Get Ambient Temperature Alarm command to confirm it

#### <span id="page-10-2"></span>**5.28 Get Ambient Temperature Alarm**

worked.

*Command*: **\*0AT0<CR>** *Response*: **\*0at[dd]CX<CR>** Where **dd** represents the temperature (in degrees Celsius) that is currently set as the 'high ambient temperature' threshold that triggers the 'High Ambient' alarm. To convert to degrees Fahrenheit, subtract 32, then multiply by 5, then divide by 9. 5(°−32) 9

#### <span id="page-10-3"></span>**Log Functions**

#### <span id="page-10-4"></span>**5.29 Get Number of Test Log Entries**

*Command*: **\*0LT9100<CR>**

If there are no self-tests in the log yet: *Response*: **\*0ltNo Tests X<CR>**

If there is at least one self-test in the log, or more:

*Response*: **\*0ltT[dd]/[ee]X<CR>**

Where **dd** is the last log entry that was fetched (ignore this value), and **ee** is the current 'total number of Test Log entries' (max possible value is 75).

#### <span id="page-10-5"></span>**5.30 Get Test Log Entry Field**

Each time the inverter runs an automatic self-test, it logs the results in the Test Log as multiple fields. Each Test Log entry has 12 fields (numbered **00** through **11**) that can be individually retrieved.

*Command*: **\*0LT[ii][jj]<CR>**

Where **ii** is the Test Log entry number (must be a two-digit number between **01** and the 'number of Test Log entries' (see section 5.29 above), and **jj** is the field number (must be a two-digit number between **00** and **11**).

See the table below for the field number specifications, and the type of response that is generated with each field number.

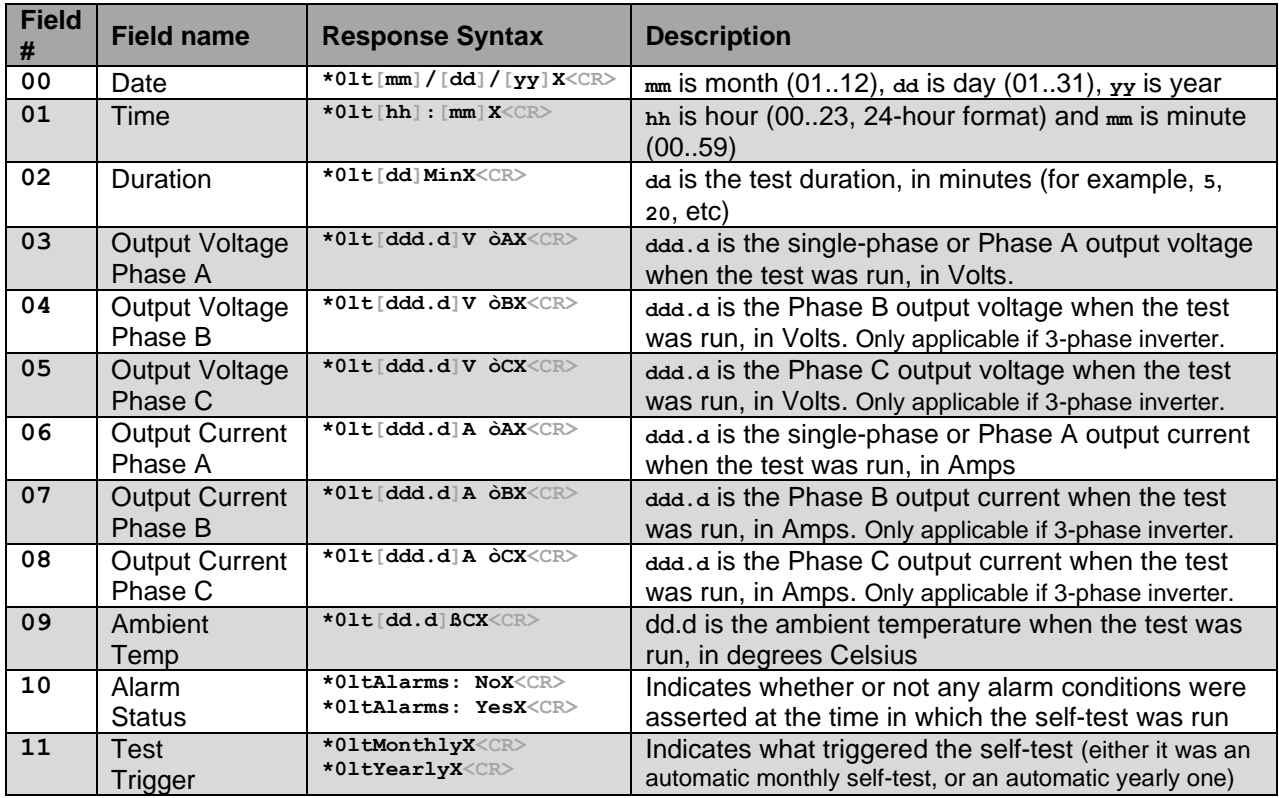

**Example**: In the example, we retrieve the third self-test log. Let's assume this test was run on February 16<sup>th</sup> 2018, at 11:30pm, it took 5 minutes to complete, the output voltages on the three phases were 277.1V, 277.2V and 276.9V respectively, the output currents on the three phases were 28.1A, 27.3A and 29.7A respectively, the ambient temperature was 24.6°C, no alarms were asserted at the time of the test, and the test was an automatic monthly self-test.

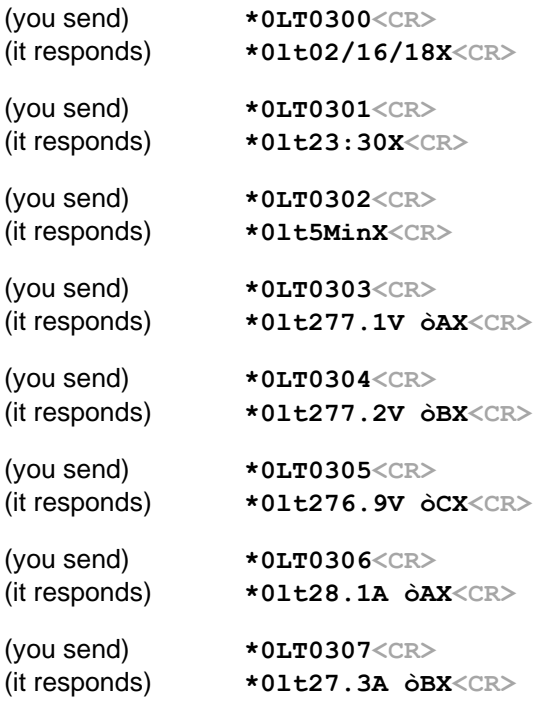

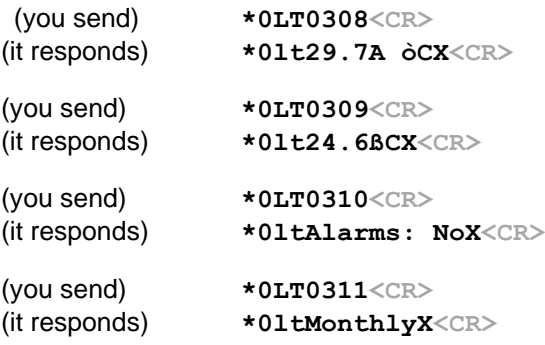

#### <span id="page-12-0"></span>**5.31 Dump Test Log**

*Command*: **\*0DT0<CR>**

This command dumps all Test Log entries to the RS-232 port. It is essentially a script which reads out all log entries (where for each log entry, it reads out all fields). Each field gets its own line. Log entries are separated by two blank lines. Here is a sample of the response syntax (showing the first two log entries, and the last log entry):

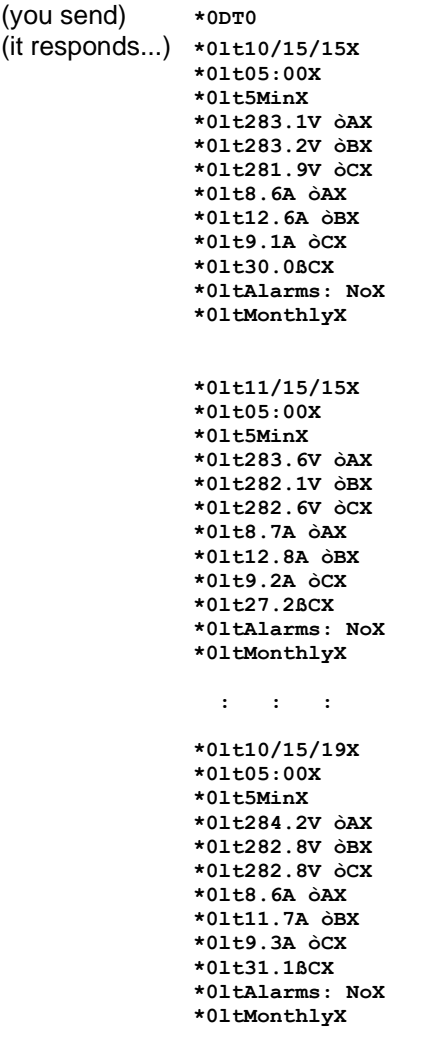

#### <span id="page-13-0"></span>**5.32 Get Number of Event Log Entries**

*Command*: **\*0LE9100<CR>**

If there are no manually invoked tests (AKA 'events') in the log yet: *Response*: **\*0leNo EventsX<CR>**

If there is at least one event in the log, or more:

*Response*: **\*0leE[dd]/[ee]X<CR>**

Where **dd** is the last log entry that was fetched (ignore this value), and **ee** is the current 'total number of Event Log entries' (max possible value is 75).

#### <span id="page-13-1"></span>**5.33 Get Event Log Entry Field**

Each time a user manually invokes an inverter self-test (AKA 'event'), the inverter logs the results in the Event Log as multiple fields. Each Event Log entry has 11 fields that can be individually retrieved.

*Command*: **\*0LE[ii][jj]<CR>**

Where **ii** is the Event Log entry number (must be a two-digit number between **01** and the 'number of Event Log entries' (see section 5.32 above), and **jj** is the field number (must be a two-digit number between **00** and **10**).

The fields in the Event Log are exactly the same as the fields in the Test Log, except that the last field ('Test Trigger') does not exist in an Event Log entry (in other words, there is one fewer field). See the table in section 5.30 above for a description of the fields.

#### <span id="page-13-2"></span>**5.34 Dump Event Log**

*Command*: **\*0DE0<CR>**

This command dumps all Event Log entries to the RS-232 port. It is essentially a script which reads out all log entries (where for each log entry, it reads out all fields). Each field gets its own line. Log entries are separated by two blank lines. Here is a sample of the response syntax (showing the first two log entries, and the last log entry):

```
(you send) *0DE0
(it responds...) *0le02/03/18X
               *0le04:59X
               *0le1MinX
               *0le283.3V òAX
               *0le284.6V òBX
               *0le282.0V òCX
               *0le8.0A òAX
               *0le11.6A òBX
               *0le8.9A òCX
               *0le34.3ßCX
               *0leAlarms: NoX
               *0le07/31/18X
               *0le06:04X
               *0le1MinX
               *0le283.9V òAX
               *0le282.9V òBX
               *0le282.4V òCX
               *0le8.1A òAX
               *0le12.7A òBX
               *0le9.1A òCX
               *0le34.1ßCX
               *0leAlarms: NoX
                     : : :
```

```
*0le09/02/19X
*0le19:32X
*0le1MinX
*0le284.7V òAX
*0le282.5V òBX
*0le295.3V òCX
*0le7.3A òAX
*0le11.4A òBX
*0le.4A òCX
*0le34.8ßCX
*0leAlarms: NoX
```
#### <span id="page-14-0"></span>**5.35 Get Number of Alarm Log Entries**

*Command*: **\*0AL9100<CR>**

If there are no alarms logged in the Alarm Log yet: *Response*: **\*0alNo Alarms X<CR>**

If there is at least one alarm log entry, or more: *Response*: **\*0alA[dd]/[ee]X<CR>**

> Where **dd** is the last log entry that was fetched (ignore this value), and **ee** is the current 'total number of Alarm Log entries' (max possible value is 50).

#### <span id="page-14-1"></span>**5.36 Get Alarm Log Entry Field**

Each time a new alarm condition asserts, the inverter logs the alarm in the Alarm Log as multiple fields. Each Alarm Log entry has 3 fields that can be individually retrieved.

*Command*: **\*0AL[ii][jj]<CR>**

Where **ii** is the Alarm Log entry number (must be a two-digit number between **01** and the 'number of Alarm Log entries' (see section 5.35 above), and **jj** is the field number (must be a two-digit number between **00** and **02**).

See the table below for the field number specifications, and the type of response that is generated with each field number.

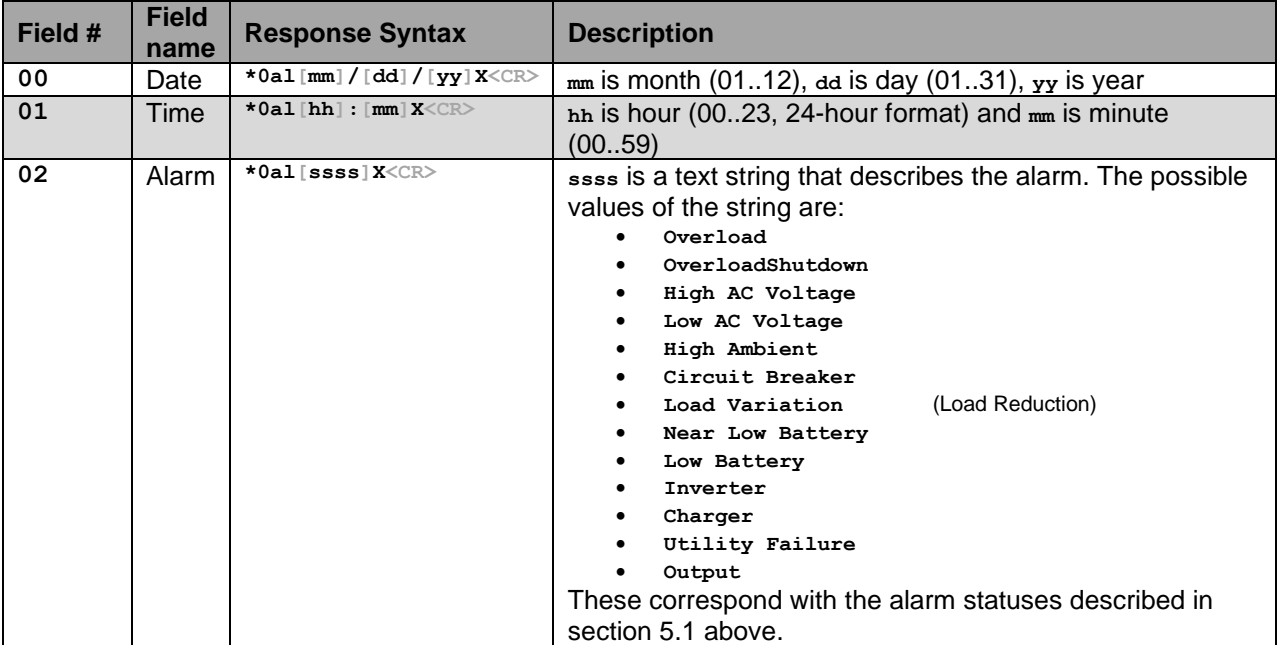

**Example**: In the example, we retrieve the third Alarm Log entry. Let's assume the alarm triggered on November 8<sup>th</sup>, 2017, at 3:06pm, and the alarm was a high AC voltage.

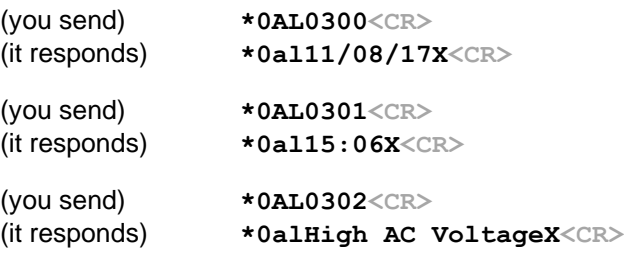

#### <span id="page-15-0"></span>**5.37 Dump Alarm Log**

*Command*: **\*0DF0<CR>**

This command dumps all Alarm Log entries to the RS-232 port. It is essentially a script which reads out all log entries (where for each log entry, it reads out all fields). Each field gets its own line. Log entries are separated by two blank lines. Here is a sample of the response syntax (showing the first two log entries, and the last log entry):

```
(you send) *0DF0
(it responds…) *0al09/30/18X
               *0al05:52X
               *0alUtility FailureX
               *0al01/03/19X
               *0al03:02X
               *0alLoad VariationX
                  x : x : x : x :
               *0al09/26/19X
               *0al14:54X
               *0alUtility FailureX
```
#### <span id="page-15-1"></span>**Self-Test Functions**

#### <span id="page-15-2"></span>**5.38 Initiate Self-Test**

*Command*: **\*0TS0<CR>** *Response:* **\*0ts0<CR>**

This command invokes a manual inverter self-test, testing the battery power and inverter operation. The Response (**\*0ts0<CR>**) gets sent immediately on receipt of the command. Once the self-test completes, there is no notification over RS-232. The results of the test will be stored in the Event Log (see sections 5.32 through 5.34 above).

#### <span id="page-15-3"></span>**5.39 Set Monthly Self-Test Day**

*Command*: **\*0MD[DD]0<CR>**

Where **DD** is the day of the month (01..28) on which to run the monthly inverter self-test (it is not recommended to use 29, 30 or 31 as the day, as not all months have those days). Do not forget the final **0** in the command, or it won't work.

*Response*: None! Use the Get Monthly Self-Test Day command to confirm it worked.

#### <span id="page-16-0"></span>**5.40 Get Monthly Self-Test Day**

*Command*: **\*0MD0<CR>** *Response*: **\*0md[dd]X<CR>** Where **dd** is the day of the month (01..31) in which the monthly self-test will be run.

#### <span id="page-16-1"></span>**5.41 Set Monthly Self-Test Time**

*Command*: **\*0TT[HH][MM]0<CR>**

Where **HH** is the hour in 24-hour format (00..23), and **MM** is the minute (00..59) at which you would like the monthly self-test to run when the programmed 'day of the month' is reached. It is recommended to use a time where it is unlikely that people are around the inverter, as it will make a humming noise while on battery power. Do not forget the final **0** in the command, or it won't work.

*Response*: None! Use the Get Monthly Self-Test Time command to confirm it worked.

#### <span id="page-16-2"></span>**5.42 Get Monthly Self-Test Time**

*Command*: **\*0TT0<CR>**

*Response*: **\*0tt[hh][mm]X<CR>**

Where **hh** is the hour in 24-hour format (00..23), and **mm** is the minute (00..59) at which the monthly self-test will be run when the programmed 'day of the month' is reached.

#### <span id="page-16-3"></span>**5.43 Set Yearly Self-Test Month and Day**

*Command*: **\*0YD[MM][DD]0<CR>**

Where **MM** is the month (01..12) and **DD** is the day of the month (01..31) on which to run the yearly inverter self-test. Do not forget the final **0** in the command, or it won't work.

*Response*: None! Use the Get Yearly Self-Test Month and Day command to confirm it worked.

#### <span id="page-16-4"></span>**5.44 Get Yearly Self-Test Month and Day**

```
Command: *0YD0<CR>
```
*Response*: **\*0yd[mm][dd]X<CR>**

Where **mm** is the month (01..12) and **dd** is the day of the month (01..31) on which the yearly self-test will be run.

#### <span id="page-16-5"></span>**5.45 Set Yearly Self-Test Time**

*Command*: **\*0YT[HH][MM]0<CR>**

Where **HH** is the hour in 24-hour format (00..23), and **MM** is the minute (00..59) at which you would like the yearly self-test to run when the programmed month and day are reached. It is recommended to use a time where it is unlikely that people are around the inverter, as it will make a humming noise while on battery power. Do not forget the final **0** in the command, or it won't work.

*Response*: None! Use the Get Yearly Self-Test Time command to confirm it worked.

#### <span id="page-16-6"></span>**5.46 Get Yearly Self-Test Time**

*Command*: **\*0YT0<CR>**

*Response*: **\*0yt[hh][mm]X<CR>**

Where **hh** is the hour in 24-hour format (00..23), and **mm** is the minute (00..59) at which the yearly self-test will be run when the programmed month and day are reached.

<span id="page-17-0"></span>**LOCATION OF THE RS-232 PORT FOR "C"& "CI" 6-16.7k**

<span id="page-17-1"></span>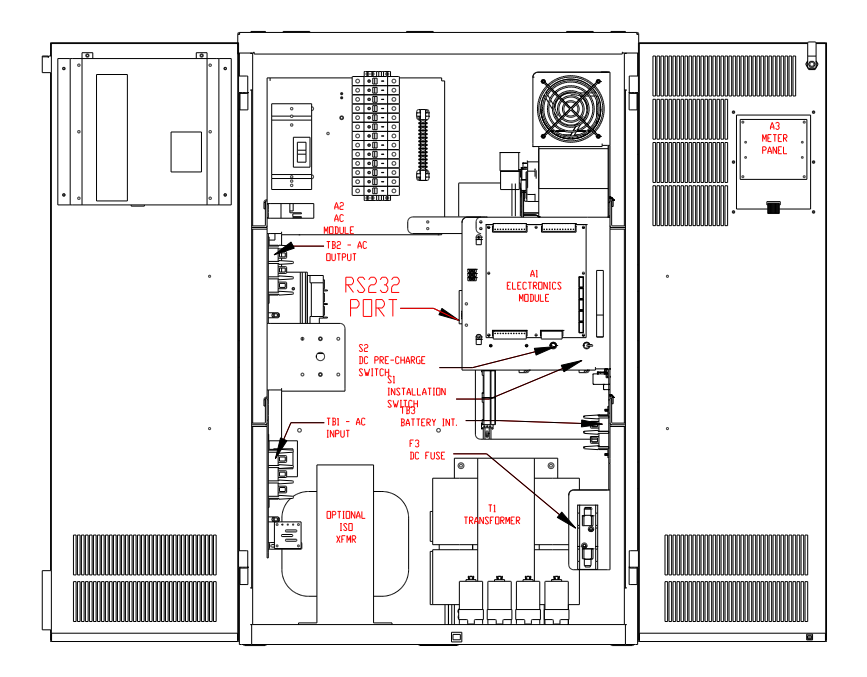

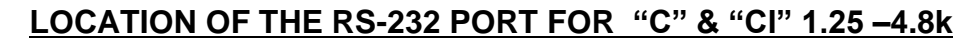

<span id="page-17-2"></span>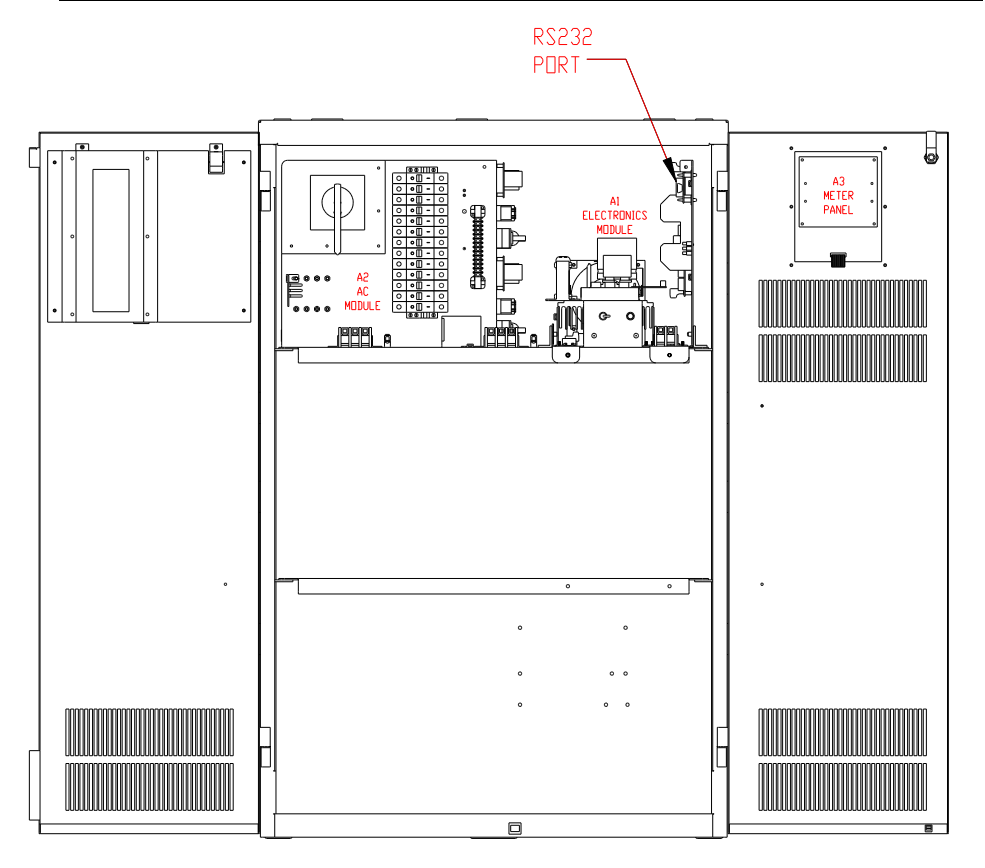

113786H - Series C, CI, CM and T – RS-232 User's Manual

## **LOCATION OF THE RS-232 PORT FOR "IC3" 4.8 –16.7k**

<span id="page-18-1"></span><span id="page-18-0"></span>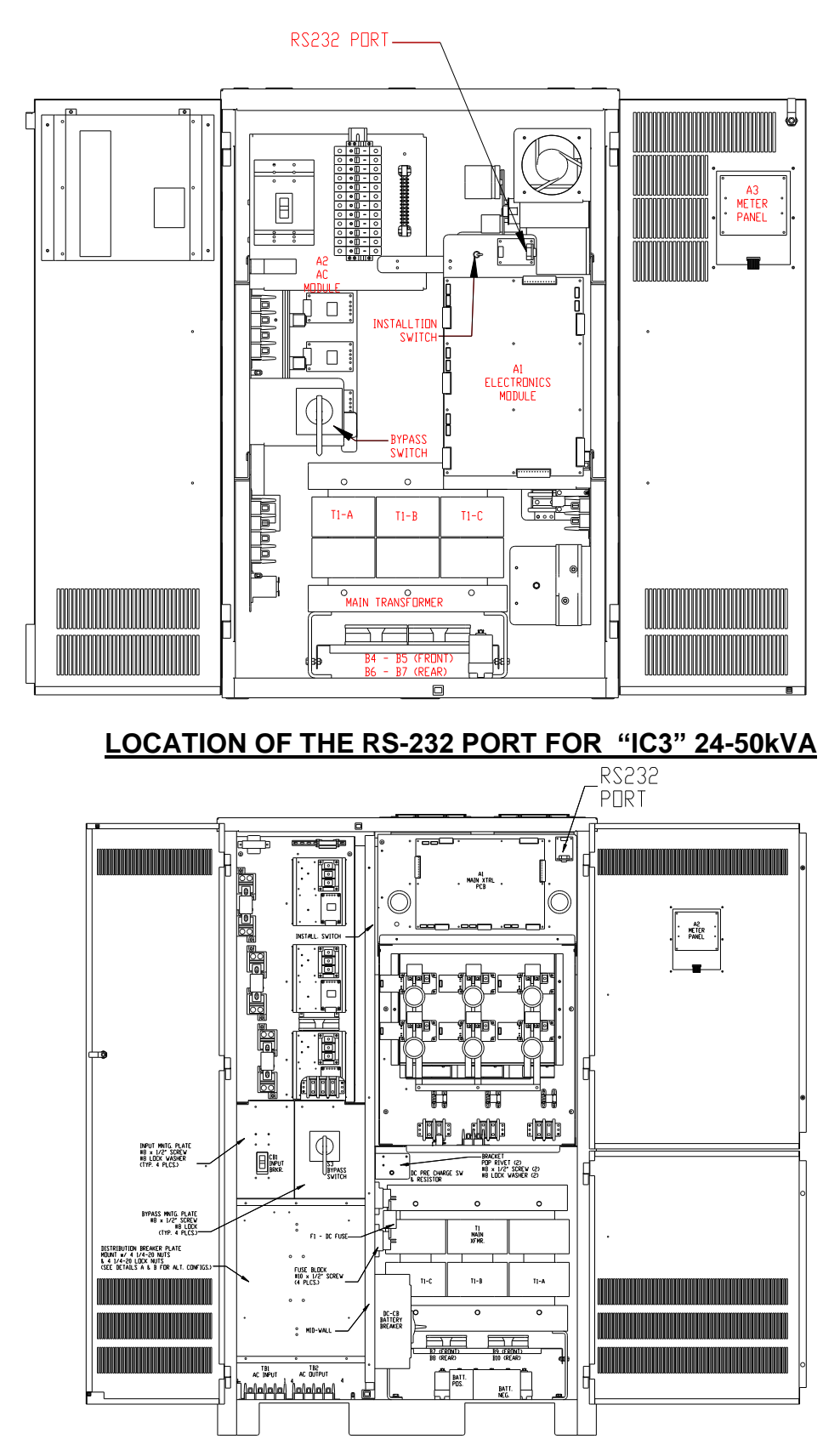

113786H - Series C, CI, CM and T – RS-232 User's Manual

#### <span id="page-19-0"></span>**LOCATION OF THE RS-232 PORT FOR "T" 750W – 1350W**

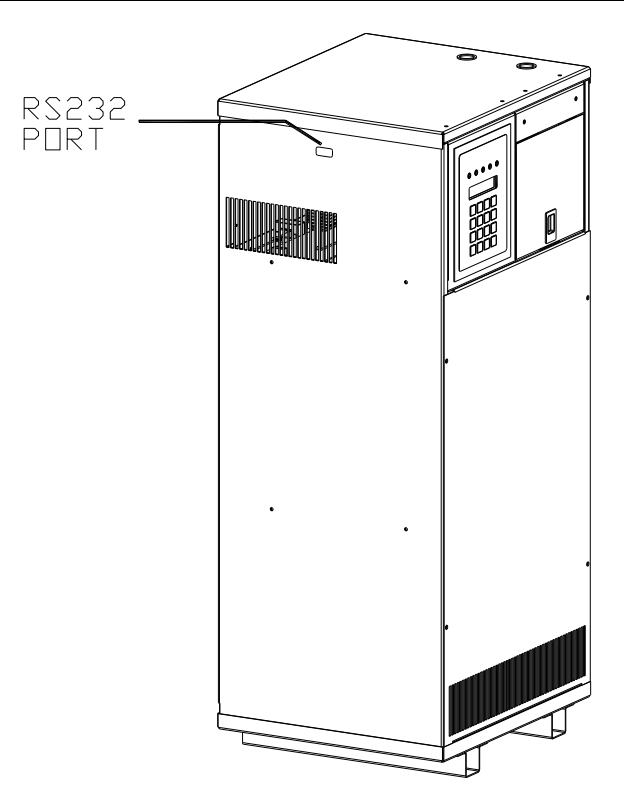

## <span id="page-19-1"></span>**7.0 - THE ZOOM MODEM (OPTIONAL)**

#### <span id="page-19-2"></span>**Configuring the Zoom Modem**

Connect the 9VDC Power Adapter

Connect the PC serial port to the modem's serial port (if your PC doesn't have a serial port, you can use an off-the-shelf 'USB to RS-232' adapter.

On the PC, bring up a terminal emulator program such as PuTTy, Tera Term or xterm.

Configure the terminal emulator to the following:

9600 BPS 8 Data Bits No Parity No Stop Bits

#### **No Flow Control**

Make sure there is communication by typing AT<enter> until the message "OK" appears. Type the following AT commands:

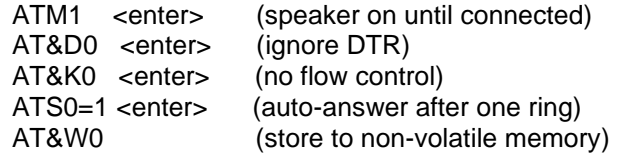

#### <span id="page-19-3"></span>**Dialing the ZOOM Modem**

Type AT<enter> until the "OK" message appears

Type the following to make the call:

ATD9, 16105555224 <enter> ATD is the command 9,16105555224 is the phone number –9, for outside line.

Wait for the message "connected" To hang up:

> Type three plus signs (+++) and wait for the message "OK" Type ATH0 <enter> to hang up or, Type ATO0 <enter> to enter online mode again

## **DETAILED WIRING DIAGRAM**

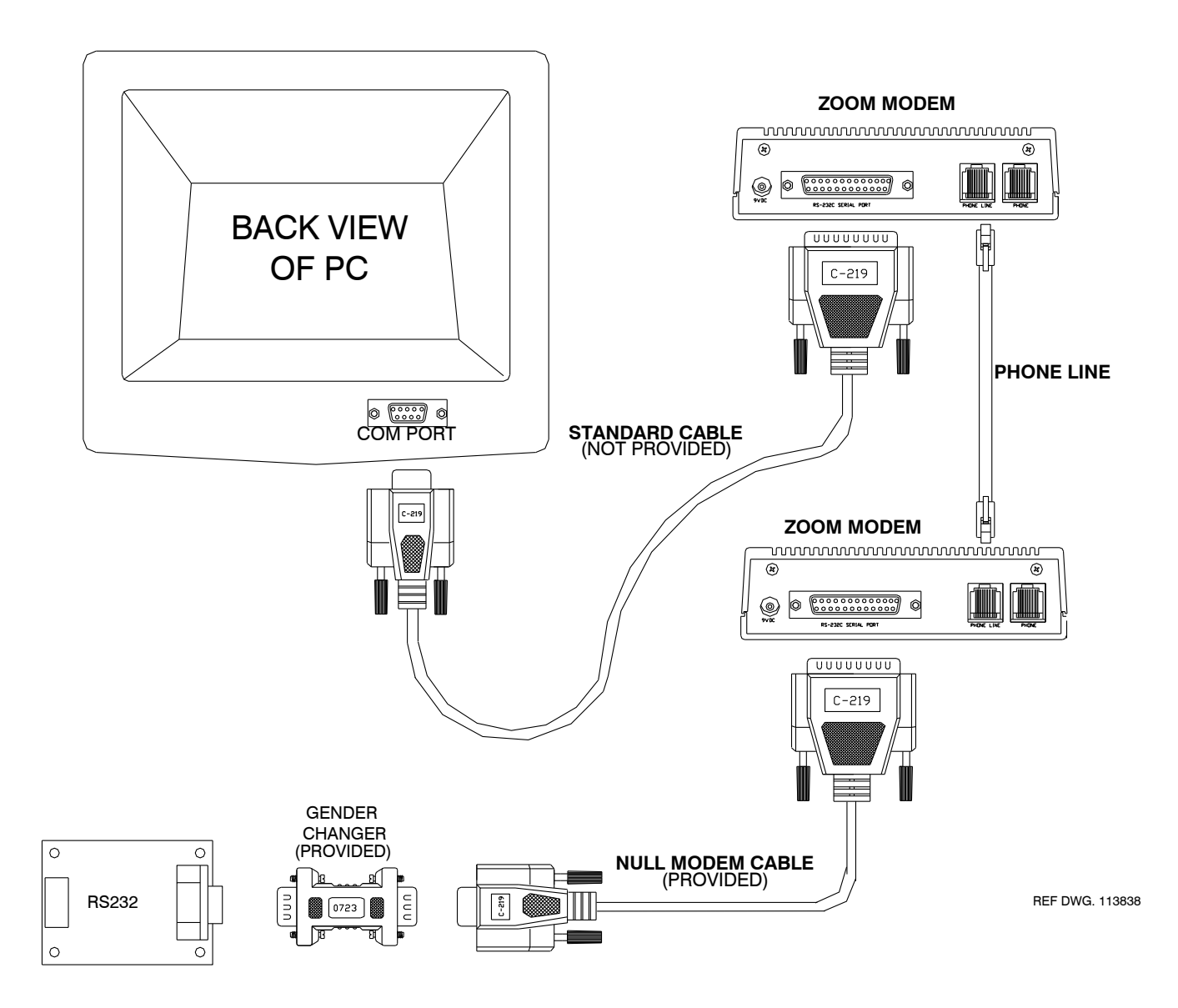

# ZOOM MODEM CONNECTION<br>BLOCK DIAGRAM

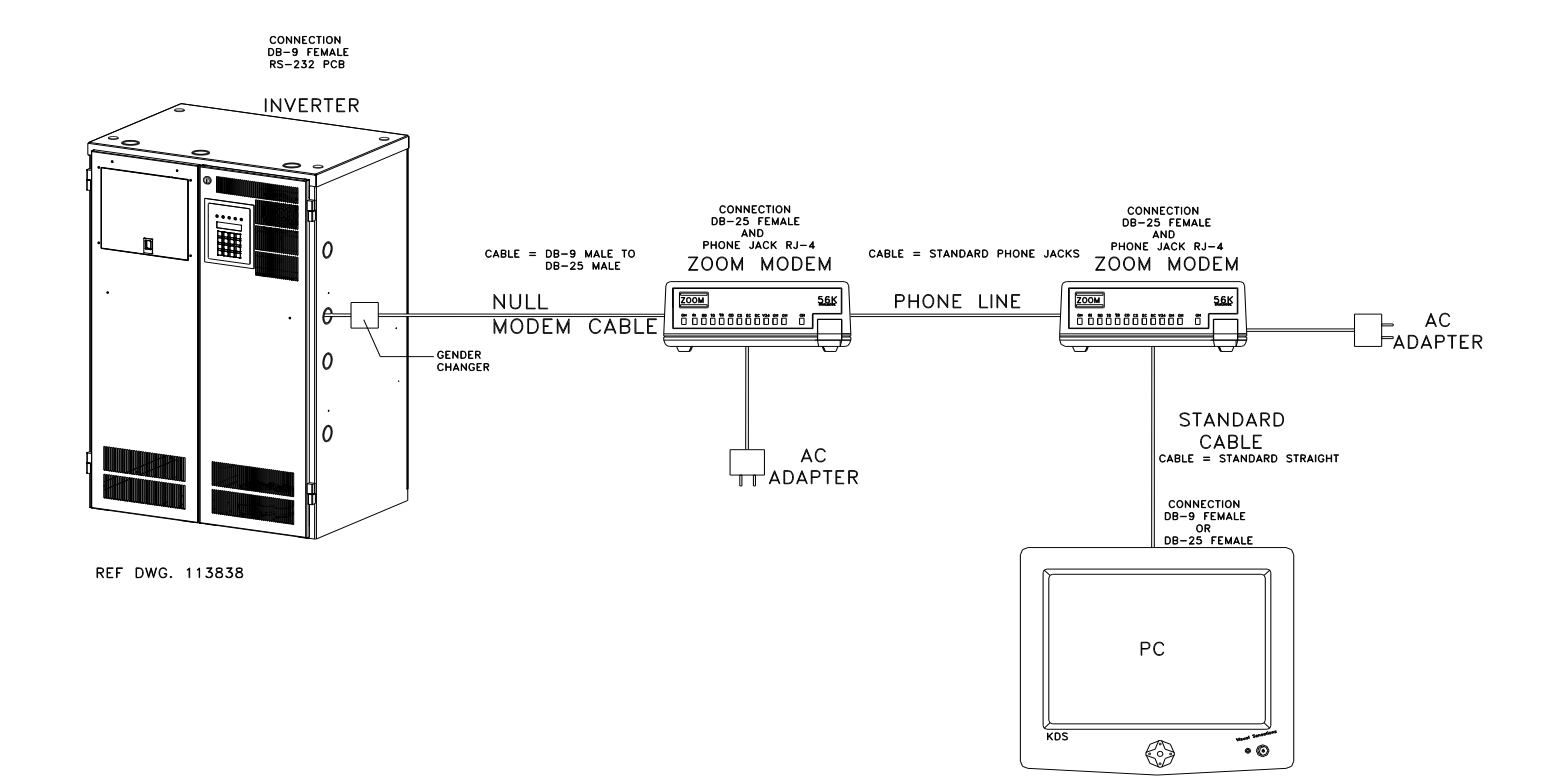

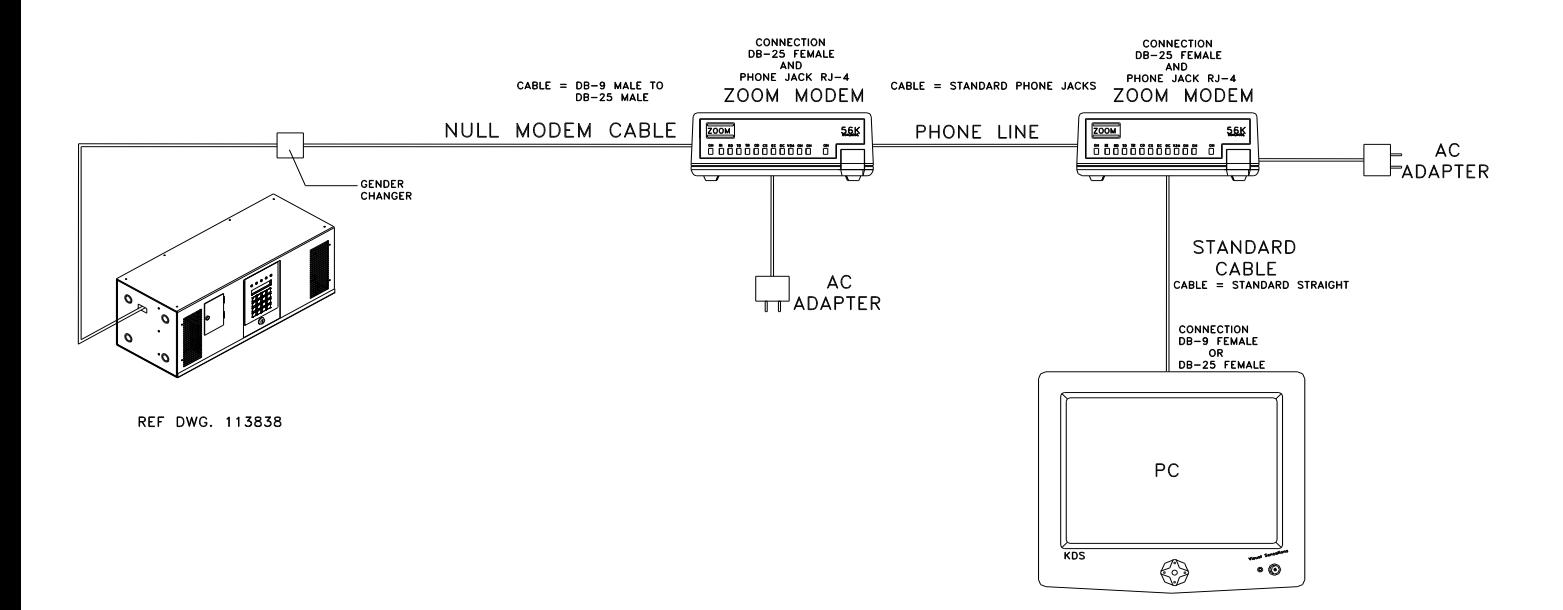